RAS RESORTS AND APART HOTELS LIMITED 36th ANNUAL REPORT 2019-20

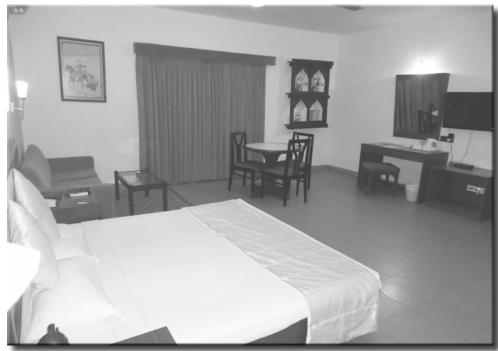

**EXECUTIVE ROOM** 

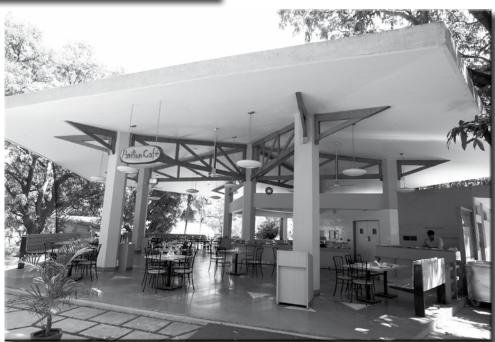

PAVILION CAFE

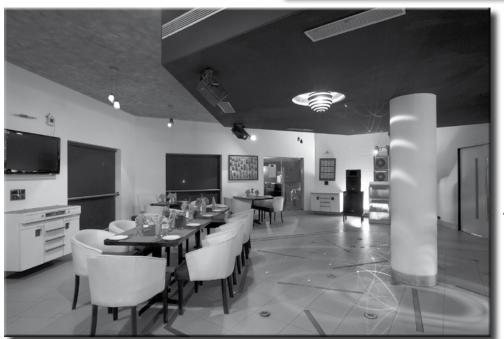

THE BANYAN TREE - LOUNGE & BAR

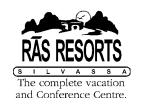

## **BOARD OF DIRECTORS**

PRAVIN VEPARI Chairman & Independent Director

VIJAY RANJAN Independent Director
AMEET HARIANI Independent Director
NALINI SHEWAKRAMANI Executive Director

GAUTAM SHEWAKRAMANI Director
RAHUL SHEWAKRAMANI Director

VISHAMBER SHEWAKRAMANI Managing Director & CFO

# **COMPANY SECRETARY & COMPLIANCE OFFICER**

**BINITA PATEL** 

# **AUDITORS**

Khandelwal & Mehta LLP

## **MAIN BANKERS**

Allahabad Bank

#### **REGISTERED OFFICE**

Rosewood Chambers, 99/C, Tulsiwadi, Tardeo,

Mumbai - 400 034.

CIN: L45200MH1985PLC035044 E-mail: mumbaioffice@rasresorts.com,

Website: www.rrahl.com Tel: 022-43216600

## **RESORT SITE**

Survey No. 128, Hissa No. 1, Silvassa Naroli Road, Silvassa-396 230, Union Territory of Dadra & Nagar Haveli.

#### **REGISTRAR & SHARE TRANSFER AGENT**

Satellite Corporate Services Private Limited Office No. 106 & 107, Dattani Plaza, East West Compound, Andheri-Kurla Road, Sakinaka, Mumbai - 400 072.

# Contents

|    |                                        | Page<br>Nos. |
|----|----------------------------------------|--------------|
| 1. | Notice                                 | 3-8          |
| 2. | Annexure to the Notice 9               |              |
| 3. | Board's Report                         | 10-30        |
| 4. | Independent Auditors' Report 31-33     |              |
| 5. | Annexure to the Auditors' Report 34-37 |              |
| 6. | Balance Sheet 38                       |              |
| 7. | Statement of Profit & Loss 39          |              |
| 9. | Cash Flow Statement                    | 40-41        |
| 8. | Notes                                  | 42-74        |

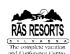

What you meet in life is destiny! How you meet it is free will.

- Swami Chinmayananda

# 36th ANNUAL REPORT 2019-20

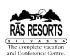

## **NOTICE**

Notice is hereby given that the Thirty-Sixth Annual General Meeting of the Members of Ras Resorts and Apart Hotels Ltd will be held on Thursday, October 29, 2020 at 12.00 noon IST through two-way Video Conferencing ("VC") facility/Other Audio Visual Means ("OAVM") to transact the following business:

#### **ORDINARY BUSINESS:**

- To receive, consider and adopt the Audited Financial Statements of the Company for the financial year ended March 31, 2020 together with the Reports of the Board of Directors and the Auditors thereon.
- To appoint a Director in place of Shri. Rahul Shewakramani (DIN: 00021195), who retires by rotation and being eligible, offers himself for re-appointment.

#### NOTES:

- In view of the outbreak of Covid-19 pandemic, the Ministry of Corporate Affairs ('MCA') has vide its General Circular dated May 5, 2020 read with General Circulars dated April 8, 2020 and April 13, 2020 (collectively referred to as 'MCA Circulars') permitted the holding of the Annual General Meeting ('AGM') through Video Conferencing ('VC') facility or other audio visual means ('OAVM'), without the physical presence of the Members at a common venue. In compliance with the provisions of the Companies Act, 2013 ('Act'), Securities and Exchange Board of India (Listing Obligations and Disclosure Requirements) Regulations, 2015 ('Listing Regulations') and MCA Circulars, the AGM of the Company is being held through VC/OAVM on Thursday, October 29, 2020 at 12.00 noon.
- 2. Pursuant to the General Circular No. 14/2020 dated April 08, 2020, issued by the Ministry of Corporate Affairs, since the physical attendance of Members as been dispensed with, there is no requirement of appointment of proxies. Accordingly, the Proxy Form and Attendance Slip are not annexed to this Notice.
- The attendance of the Members attending the AGM through VC/OAVM will be counted for

- the purpose of reckoning the quorum under Section 103 of the Act.
- 4. Additional information pursuant to Regulation 26(4) and 36(3) of the SEBI (Listing Obligations and Disclosure Requirements) Regulations, 2015 ("SEBI Listing Regulations") and Secretarial Standard on General Meetings in respect of directors seeking appointment/ reappointment under item no 2 is annexed hereto.
- 5. In line with the MCA General Circular dated May 5, 2020, the Notice of the AGM along with the Annual Report 2019-20 is being sent only through electronic mode to those Members whose e-mail addresses are registered with the Company/Depositories. The Notice convening the 36th AGM has been uploaded on the website of the Company at www.rrahl.com and may also be accessed on the websites of the Stock Exchanges i.e. BSE Limited at www.bseindia.com. The Notice is also available on the website of NSDL at www.evoting.nsdl.com.
- 6. Members are requested to notify immediately any change of particulars such as name, postal address, e- mail address, telephone/ mobile numbers, PAN, registering of nomination, bank mandate details etc.:
  - (i) to their Depositary Participants (DPs) in respect of their electronic share accounts, and
  - (ii) to the Company's Registrar & Share Transfer Agents, M/s Satellite Corporate Services Pvt. Ltd., Office no.106 & 107, Dattani Plaza, East West Compound, Andheri Kurla Road, Sakinaka-Mumbai-400072., in respect of their physical share folios, if any, quoting their folio numbers.
- 7. The Securities and Exchange Board of India (SEBI) has mandated the submission of Permanent Account Number (PAN) by every participant in the securities market. Members holding shares in electronic form are, accordingly, requested to submit their PAN to the Depository Participants with whom

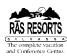

- they maintain their demat accounts. Members holding shares in physical form should submit their PAN to the RTA.
- SEBI, vide its Circular No. SEBI/LAD-NRO/ GN/2018/24 dated June 8, 2018, amended Regulation 40 of SEBI Listing Regulations pursuant to which after March 31, 2019 transfer of securities could not be processed unless the securities are held in the dematerialized form with a depository.
  - Members holding shares in physical form are requested to dematerialize their holdings at the earliest as it will not be possible to transfer shares held in physical mode.
- 9. Members holding shares in physical mode and who have not updated their email addresses are requested to update their email addresses by writing to the Company or SATELLITE CORPORATE SERVICES PVT LTD, Registrar and Share Transfer Agent (R & T Agent) at satellite corporate services pvt ltd Office no.106 & 107, Dattani Plaza, East West Compound, Andheri Kurla Road, Sakinaka- Mumbai-400072. email: service@ satellitecorporate.com. Members holding shares in dematerialised mode are requested to register/update their email addresses with the relevant Depository Participants.
- 10. During the 36th AGM, Members may access the electronic copy of Register of Directors and Key Managerial Personnel and their shareholding maintained under Section 170 of the Act and the Register of Contracts and Arrangements in which Directors are interested maintained under Section 189 of the Act, on the website of the Company at www.rrahl.com.
- 11. Pursuant to the provisions of the Act, the dividend for the financial year 2012-13 and for subsequent years remaining unclaimed/unpaid for a period of seven years from the date they became due for payment shall be credited to the Investor Education and Protection Fund setup by the Central Government. Members who have so far not claimed the dividend are requested to make claim with the Company as no claim shall lie against the fund or the Company in respect of individual amounts

- once credited to the said fund.
- 12. Pursuant to the provision of Section 124(6) of the Act, read with Rule 6 of the Investor Education and Protection Fund Authority (Accounting, Audit, Transfer and Refund) Rules, 2016 ("the IEPF Rules") and amendments thereto, shares on which dividend has not been paid or claimed for seven consecutive years or more shall be transferred to the demat account of the IEPF Authority except for shares in respect of which there is a specific order of Court, Tribunal or Statutory Authority restraining any transfer of the shares.
  - The Members/claimants whose shares, unclaimed dividend, etc. have been transferred to the Fund may claim the shares by making an application to IEPF Authority in Form IEPF-5 (available on iepf.gov.in) along with requisite fee as decided by the Authority from time to time. The Member/claimant can file only one consolidated claim in a financial year as per the IEPF Rules and amendments thereto.
- Since the AGM will be held through VC / OAVM, the Route Map is not annexed in this Notice.

# INSTRUCTIONS FOR MEMBERS FOR ATTENDING THE AGM THROUGH VC/OAVM ARE AS UNDER:

1. Member will be provided with a facility to attend the AGM through VC/OAVM through the NSDL e-Voting system. Members may access the same at https://www.evoting. nsdl.com under shareholders/members login by using the remote e-voting credentials. The link for VC/OAVM will be available in shareholder/members login where the EVEN of the Company will be displayed. On clicking this link, the Member will be able to view the webcast of the AGM proceedings. Please note that the Members who do not have the User ID and Password for e-Voting or have forgotten the User ID and Password may retrieve the same by following the remote e-Voting instructions mentioned in the notice to avoid last minute rush. Further members can also use the OTP based login for logging into the e-Voting system of NSDL.

# 36th ANNUAL REPORT 2019-20

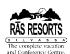

- 2. Members may join the Meeting through Laptops, tablets and iPads for better experience.
- Further, Members will be required to use Internet with a good speed to avoid any disturbance during the meeting.
- 4. Please note that participants connecting from Mobile Devices or Tablets or through Laptops connecting via Mobile Hotspot may experience Audio/Video loss due to fluctuation in their respective network. It is therefore recommended to use stable Wi-Fi or LAN connection to mitigate any kind of aforesaid glitches.
- Members who would like to express their 5. views/ask questions as a speaker at the Meeting may pre-register themselves by sending a request from their registered email address mentioning their names, DP ID and Client ID/folio number, PAN and mobile number at companysecretary@rasresorts. com from Monday, October 26, 2020 (9.00 a.m. IST) to Wednesday, October 28, 2020 (5:00 p.m. IST). Those Members who have pre-registered themselves as a speaker will only be allowed to express their views/ask questions during the AGM. The Company reserves the right to restrict the number of speakers depending on the availability of time for the AGM.
- Institutional Investors, who are Members of the Company, are encouraged to attend and vote at the 36<sup>th</sup> AGM through VC/OAVM facility.
- Members who need assistance before or during the AGM may contact NSDL on evoting@nsdl.co.in/1800-222-990 or contact Mr. Amit Vishal, Senior Manager – NSDL at amitv@nsdl.co.in/022-24994360.

# **VOTING THROUGH ELECTRONIC MEANS:**

In compliance with provisions of Section 108 of the Companies Act, 2013 and Rule 20 of the Companies (Management and Administration) Rules, 2014 as amended by Companies (Management and Administration) Rules. 2015, and Regulation 44 of the SEBI (Listing Obligations and Disclosure Requirements), Regulations, 2015 and the Secretarial Standards on General Meetings (SS2) issued by the Institute of Company Secretaries of India, the Company is pleased to provide members facility to exercise their right to vote at the 36th Annual General Meeting (AGM) by electronic means and the business may be transacted through e-Voting Services provided by National Securities Depository Limited (NSDL)

I. The instructions for members for voting electronically are as under:-

Step 1 : Log-in to NSDL e-Voting system at <a href="https://www.evoting.nsdl.com/">https://www.evoting.nsdl.com/</a>

**Step 2 :** Cast your vote electronically on NSDL e-Voting system.

## Details on Step 1 are mentioned below:

How to Log-in to NSDL e-Voting website?

- Visit the e-Voting website of NSDL. Open web browser by typing the following URL: <a href="https://www.evoting.nsdl.com/">https://www.evoting.nsdl.com/</a> either on a Personal Computer or on a mobile.
- Once the home page of e-Voting system is launched, click on the icon "Login" which is available under 'Shareholders' section.
- A new screen will open. You will have to enter your User ID, your Password and a Verification Code as shown on the screen.

Alternatively, if you are registered for NSDL eservices i.e. IDEAS, you can login at <a href="https://eservices.nsdl.com/">https://eservices.nsdl.com/</a> with your existing IDEAS login. Once you log-in to NSDL eservices after using your login credentials, click on e-Voting and you can proceed to Step 2 i.e. Cast your vote electronically.

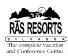

4. Your User ID details are given below:

| Manner of holding<br>shares i.e. Demat<br>(NSDL or CDSL) or<br>Physical |                                                                  | Your User ID is:                                                                                                    |
|-------------------------------------------------------------------------|------------------------------------------------------------------|----------------------------------------------------------------------------------------------------|
| a)                                                                      | For Members<br>who hold shares<br>in demat account<br>with NSDL. | 8 Character DP ID followed by 8 Digit Client ID For example if your DP ID is IN300*** and Client ID is 12****** then your user ID is IN300***12******. |
| b)                                                                      | For Members who hold shares in demat account with CDSL.          | 16 Digit Beneficiary ID For example if your Beneficiary ID is 12************ then your user ID is 12************************************               |
| c)                                                                      | For Members<br>holding shares in<br>Physical Form.               | EVEN Number followed by Folio Number registered with the company For example if folio number is 001*** and EVEN is then user ID is 101456001***        |

- Your password details are given below:
  - a) If you are already registered for e-Voting, then you can user your existing password to login and cast your vote.
  - b) If you are using NSDL e-Voting for the first system time, you will need to retrieve the ʻinitial password' which communicated to you. Once you retrieve your 'initial password', you need to enter the 'initial password' and the system will force you to change your password.
  - c) How to retrieve your 'initial password'?
    - (i) If your email ID is registered in your demat account or with the company, your 'initial password' is communicated to you on your email ID. Trace the email sent to you from NSDL from your mailbox.

Open the email and open the attachment i.e. a .pdf file. Open the .pdf file. The password to open the .pdf file is your 8 digit client ID for NSDL account, last 8 digits of client ID for CDSL account or folio number for shares held in physical form. The .pdf file contains your 'User ID' and your 'initial password'.

- (ii) If your email ID is not registered, your 'initial password' is communicated to you on your postal address.
- 6. If you are unable to retrieve or have not received the "Initial password" or have forgotten your password:
  - a) Click on "Forgot User Details/ Password?" (If you are holding shares in your demat account with NSDL or CDSL) option available on www.evoting.nsdl.com.
  - b) Physical User Reset Password?"
    (If you are holding shares in physical mode) option available on www.evoting.nsdl.com.
  - c) If you are still unable to get the password by aforesaid two options, you can send a request at <a href="mailto:evoting@nsdl.co.in">evoting@nsdl.co.in</a> mentioning your demat account number/folio number, your PAN, your name and your registered address.
- 7. After entering your password, tick on Agree to "Terms and Conditions" by selecting on the check box.
- 8. Now, you will have to click on "Login" button.
- 9. After you click on the "Login" button, Home page of e-Voting will open.

## Details on Step 2 is given below:

How to cast your vote electronically on NSDL e-Voting system?

 After successful login at Step 1, you will be able to see the Home page of e-Voting. Click

# 36th ANNUAL REPORT 2019-20

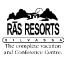

- on e-Voting. Then, click on Active Voting Cycles.
- 2. After click on Active Voting Cycles, you will be able to see all the companies "EVEN" in which you are holding shares and whose voting cycle is in active status.
- 3. Select "EVEN" of company for which you wish to cast your vote.
- 4. Now you are ready for e-Voting as the Voting page opens.
- Cast your vote by selecting appropriate options i.e. assent or dissent, verify/modify the number of shares for which you wish to cast your vote and click on "Submit" and also "Confirm" when prompted.
- 6. Upon confirmation, the message "Vote cast successfully" will be displayed.
- 7. You can also take the printout of the votes cast by you by clicking on the print option on the confirmation page.
- 8. Once you confirm your vote on the resolution, you will not be allowed to modify your vote.

## **Guidelines for shareholders**

- Institutional shareholders (i.e. other than individuals, HUF, NRI etc.) are required to send scanned copy (PDF/JPG Format) of the relevant Board Resolution/ Authority letter etc. with attested specimen signature of the duly authorized signatory(ies) who are authorized to vote, to the Scrutinizer by e-mail to cs@parikhassociates.com with a copy marked to evoting@nsdl.co.in.
- 2. It is strongly recommended not to share your password with any other person and take utmost care to keep your password confidential. Login to the e-voting website will be disabled upon five unsuccessful attempts to key in the correct password. In such an event, you will need to go through the "Forgot User Details/Password?" or "Physical User Reset Password?" option available on www.evoting.nsdl.com to reset the password.
- In case of any queries, you may refer the Frequently Asked Questions (FAQs) for Shareholders and e-voting user manual for Shareholders available at the download

- section of <a href="www.evoting.nsdl.com">www.evoting.nsdl.com</a> or call on toll free no.: 1800-222-990 or send a request at <a href="evoting@nsdl.co.in">evoting@nsdl.co.in</a>
- II. If you are already registered with NSDL for e-voting then you can use your existing user ID and password/PIN for casting your vote.
- III. You can also update your mobile number and e-mail id in the user profile details of the folio which may be used for sending future communication(s).
- IV. The e-voting period commences on Saturday, October 24, 2020, (10.00 a.m.) and ends on Wednesday, October 28, 2020 at (5:00 p.m.). During this period shareholders' of the Company, holding shares either in physical form or in dematerialized form, as on the cutoff date of October 22, 2020 may cast their vote electronically. The e-voting module shall be disabled by NSDL for voting thereafter. Once the vote on a resolution is cast by the shareholder, the shareholder shall not be allowed to change it subsequently.
- V. The voting rights of shareholders shall be in proportion to their shares of the paid up equity share capital of the Company as on the cut-off date of Thursday, October 22, 2020. A person, whose name is recorded in the register of members or in the register of beneficial owners maintained by the depositories as on the cut-off date only shall be entitled to avail the facility of remote e-voting, as well as voting at the meeting. The members who have not cast vote through remote e-voting shall be entitled to vote at the meeting.
  - Any person, who acquires shares of the Company and becomes member of the Company after dispatch of the notice and holding shares as of the cut-off date, may obtain the login ID and password by sending a request at evoting@nsdl.co.in. However, if you are already registered with NSDL for remote e-voting then you can use your existing user ID and password for casting your vote. If you forgot your password, you can reset your password by using "Forgot User Details/Password" option available on www.evoting.nsdl.com.
- VI. Members will be provided with the facility for voting through electronic voting system

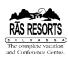

during the video conferencing proceedings at the AGM and Members participating at the AGM, who have not already cast their vote on the resolutions by remote eVoting, will be eligible to exercise their right to vote on such resolutions during the proceedings of the AGM.

- VII. The Members who have cast their votes through remote e-voting prior to the AGM may also attend the AGM but shall not be entitled to cast their votes again on such resolutions.
- VIII. Ms Jigyasa Ved (Membership No. FCS 6488) or failing her Ms Sarvari Shah (Membership No. FCS 9697) of M/s Parikh & Associates, Practicing Company Secretaries, has been appointed as the Scrutinizer to scrutinize the e-voting at the meeting and remote e-voting process in a fair and transparent manner.
- IX. The Scrutinizer shall, immediately after the conclusion of voting at the Annual General Meeting, unblock the votes cast through remote e-voting prior to the AGM and e-voting during the AGM and make not later than 48 hours of conclusion of the meeting, a consolidated Scrutinizer's Report of the total votes cast in favour or against, if any, to the Chairman or a person authorized by him in writing, who shall countersign the same.

X. The Results declared along with the Scrutinizer's Report shall be placed on the Company's website, <a href="www.rrahl.com">www.rrahl.com</a> and on the website of NSDL <a href="www.evoting.nsdl.com">www.evoting.nsdl.com</a> immediately after the result is declared by the Chairman and the same shall be communicated to the BSE Limited where the shares of the Company are listed.

By Order of the Board

Binita Patel Company Secretary Membership No: A46394

# Registered Office:

Rosewood Chambers, 99/ C, Tulsiwadi, Tardeo, Mumbai 400 034. CIN: L45200MH1985PLC035044

Tel: 022-43216600

E-mail: mumbaioffice@rasresorts.com

Website: www.rrahl.com

Date: August 08, 2020